# **FICHE TECHNIQUE**

**Système portable pour mesures d'intensimétrie (2260 Investigator avec Logiciel d'intensimétrie BZ7205 — Type 2260E et Sonde d'intensimétrie pour 2260 — Type 3595)**

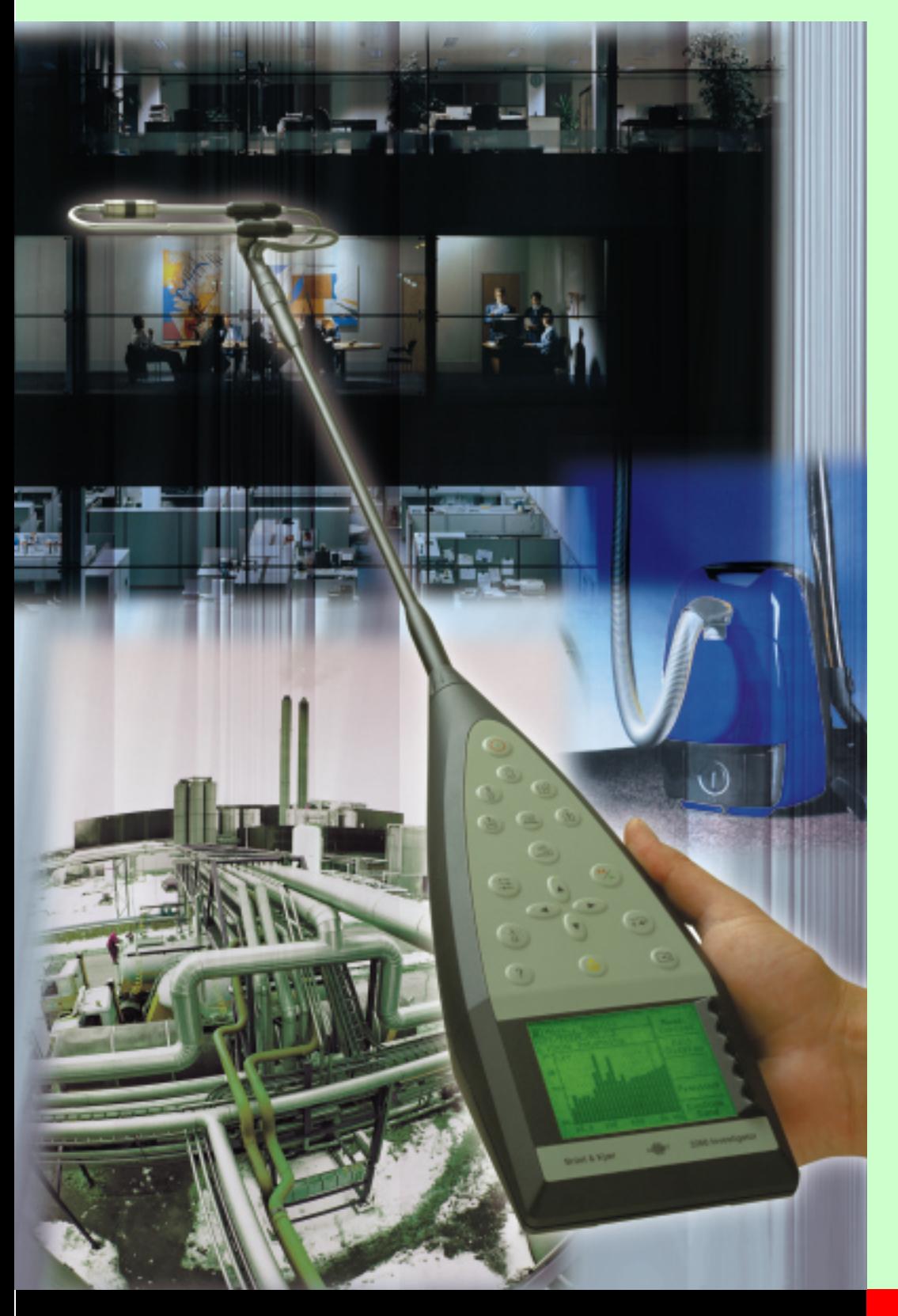

Portable, autonome, constitué du Sonomètre-analyseur 2260 Investigator™, du Logiciel BZ 7205 et de la Sonde d'intensimétrie Type 3595, le Système de mesures d'intensimétrie permet à un seul opérateur de maîtriser totalement et individuellement, du début à la fin, les mesurages d'intensité acoustique effectués dans le cadre d'un calcul de la puissance acoustique, d'une localisation de sources, d'une cartographie du bruit ou de mesures de réduction des nuisances sonores. Ses fonctions de guidage visuel et auditif aident l'opérateur à se concentrer sur le balayage de la zone d'investigation. Le Système, qui permet les analyses in-situ, est assemblé autour d'une plate-forme, le 2260 Investigator, qui peut recevoir par ailleurs une palette complète de divers logiciels d'applications couvrant la plupart des besoins en mesure acoustique.

# **2260**

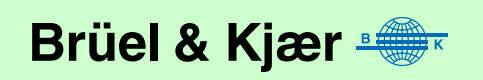

## **Applications et Caractéristiques**

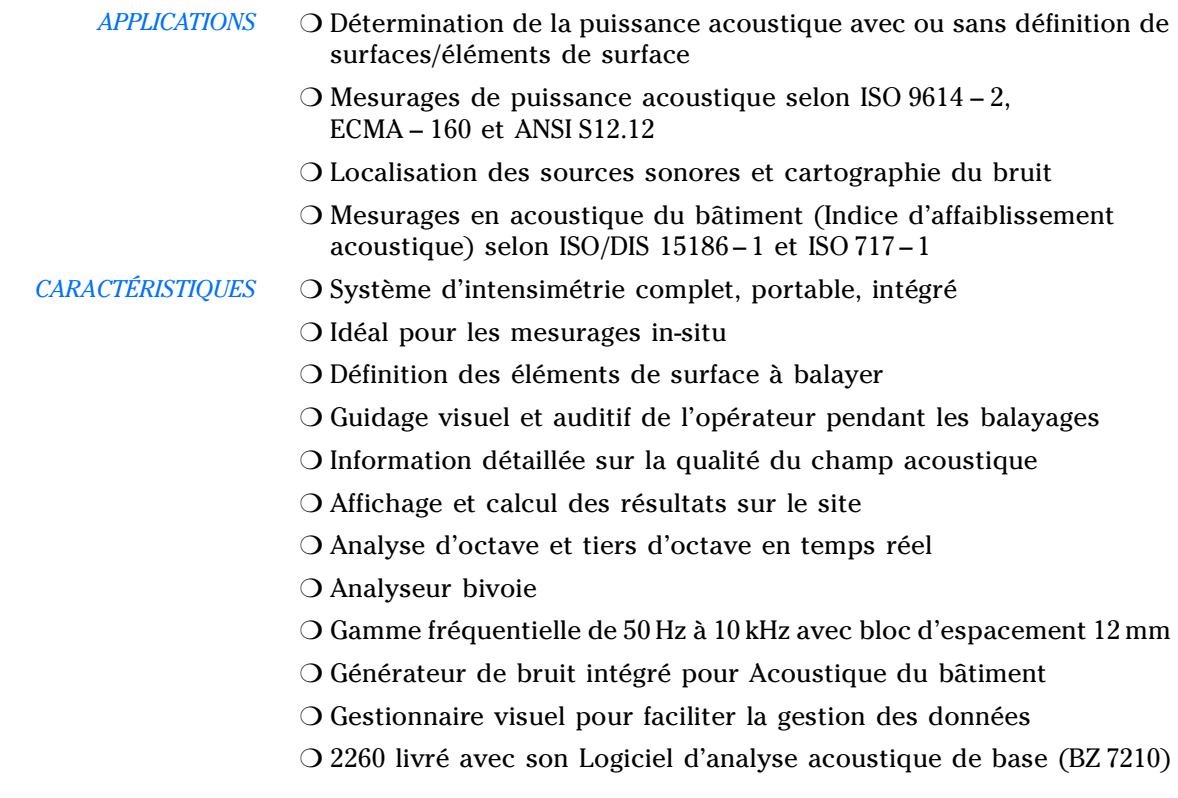

## **L'intensimétrie sort du laboratoire**

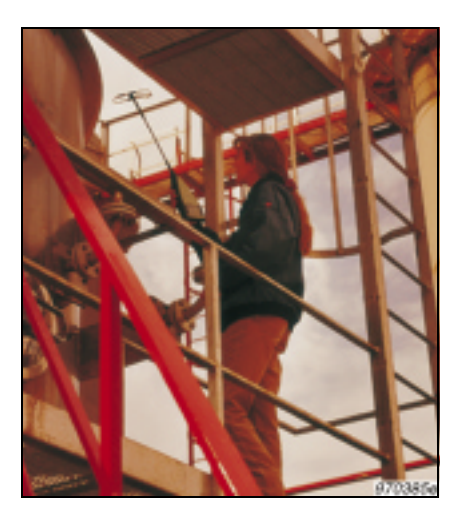

### *Fig. 1 Partout et facilement* **Les mesures d'intensimétrie ne sont plus ce qu'elles étaient**

Une réglementation de plus en plus stricte et l'augmentation de la demande du public en faveur de matériels domestiques moins bruyants ont convaincu les fabricants de documenter les spécifications acoustiques de leurs produits et d'afficher le niveau de la puissance acoustique qu'ils émettent. Beaucoup de constructeurs appréhendaient les mesures d'intensimétrie et de puissance acoustique liées à ce nouvel impératif, traditionnellement complexes et fastidieuses. Mais les mesures d'intensimétrie ont quitté les laboratoires. Un nouveau système léger, tenu en main, peu encombrant, est venu remplacer les équipements lourds et les enchevêtrements de câbles pour permettre d'obtenir ces mesures sur site. Ce système est constitué d'un 2260 Investigator, d'un Logiciel dédié, le BZ 7205, et d'une Sonde d'intensimétrie 3595 montée en lieu et place du microphone habituel. Le BZ 7205 transforme le 2260 Investigator en un outil performant qui cartographie les sources sonores et calcule la puissance acoustique par la méthode d'intensimétrie. Equipée de ce système, une seule personne conduit aisément toutes les phases de la procédure. En outre, une nouvelle technique de calibrage de phase permet d'utiliser un bloc d'espacement de 12 mm sur toute la gamme de fréquence 50Hz à 10 kHz. Enfin, les Logiciels Noise Explorer™ et Predictor™ permettent respectivement de présenter/exporter les données vers des tableurs et d'effectuer des études prévisionnelles sur la base des résultats obtenus.

## **Déterminer la puissance acoustique à l'aide du Système portable pour mesures d'intensimétrie**

*Fig. 2 Spectre de puissance acoustique* 

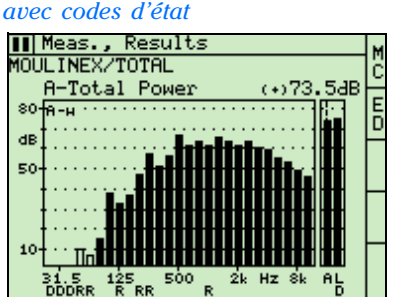

*Fig. 3 Schéma des surfaces de mesurage (ci-dessous) représentant les surfaces imaginaires entourant la source (à droite)*

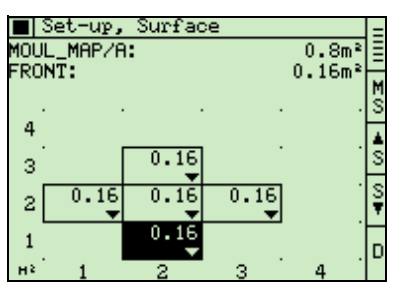

### **La réglementation et l'étiquetage du bruit**

La prise de conscience du bruit dans l'environnement s'est accentuée et le seuil de tolérance vis-à-vis de cette nuisance particulière a corollairement baissé. Les constructeurs (qu'ils fabriquent de simples réfrigérateurs ou de grosses turbines) procèdent dorénavant à un étiquetage de leurs équipements stipulant la gêne apportée à cet égard, observant en cela les normes nationales et internationales. Les machines sont généralement des assemblages d'éléments fabriqués en sous-traitance, et l'étiquetage de chacun des éléments est essentiel pour prévoir le bruit qu'émettra l'ensemble. Cette généralisation de la pratique de l'étiquetage est aussi une conséquence de l'application de la directive européenne sur le bruit des machines.

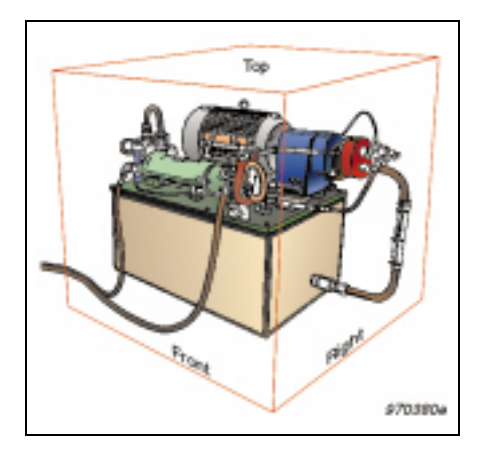

Les mesures d'intensimétrie nécessaires au calcul de la puissance acoustique peuvent être effectuées sur des surfaces imaginaires prédéfinies recouvrant la source de bruit. La sonde d'intensimétrie doit alors balayer ces surfaces à vitesse constante et couvrir des aires égales en temps égal. Ces mesures peuvent être réalisées selon des procédures normalisées ou non.

#### **Mesurer sans surfaces prédéfinies**

Avec le nouveau système portable pour mesures d'intensimétrie, il n'est plus nécessaire de procéder aux mesurages selon une séquence de balayage préétablie. Le balayage peut commencer, sans plus de préparation, sur un élément représentant une partie quelconque de la surface totale entourant la source. En procédant ainsi, les données collectées seront stockées en l'état et de manière propice à une définition des éléments de surface *a posteriori*.

#### **Aide au mesurage**

La validité et la qualité des résultats est attestée par des codes d'état attribués à chaque spectre et par une fonction d'effacement rétrospectif des données, remontant soit jusqu'à la dernière pause, soit jusqu'au début du dernier balayage. Le système aide l'opérateur à progresser pas à pas dans la procédure par un guidage auditif (écouteurs). Outre qu'il aide à maintenir une vitesse de balayage constante, ce guidage avertit de l'apparition de surcharges et de violations de critères. Comme certaines normes requièrent que le même élément de surface soit balayé deux fois, le système est doté d'une fonction de répétition de balayage très facile à mettre en œuvre, par une simple pression sur une touche contextuelle. Les résultats des deux balayages sont stockés dans le même enregistrement.

*Fig. 4 Evaluation du critère de répétabilité avec masque de tolérance*

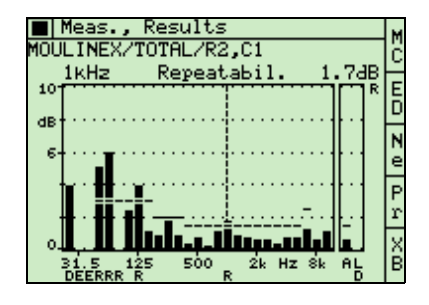

#### **Post-traitement avec le Logiciel Noise Explorer**

Les niveaux de puissance acoustique calculés grâce au Système d'intensimétrie peuvent être transférés sur PC, dans la base de données du Logiciel 7815 Noise Explorer. Ce Logiciel permet de sélectionner et de présenter les résultats obtenus. Ces données peuvent aussi être copiées dans le presse-papiers Windows®\* pour être exportées vers d'autres applications Windows. Elles peuvent aussi être exportées directement vers Microsoft Excel (ou un tableur similaire) ou vers un logiciel de cartographie.

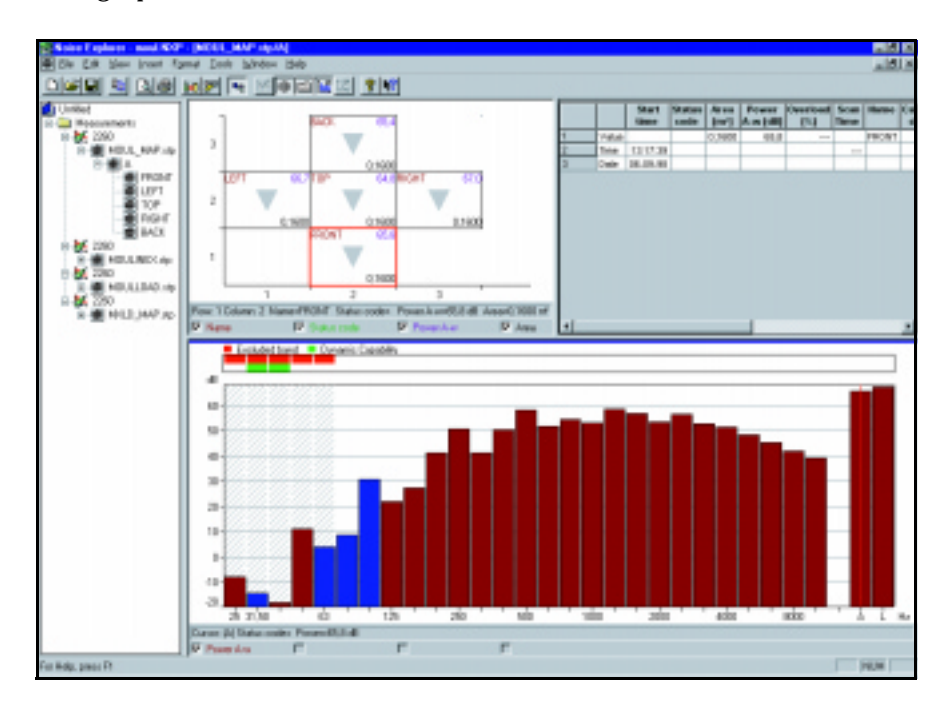

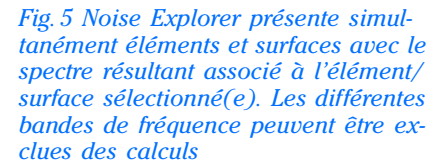

### **Calibrage et vérification**

*Fig. 6 Calibrage en pression au moyen d'un calibreur de sonomètre*

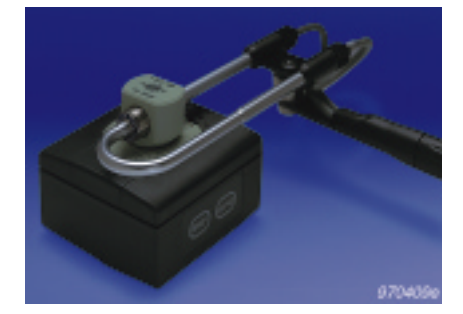

Un calibrage en pression est réalisable sur place au moyen du Calibreur acoustique 4231 associé à un Coupleur DP 0888. Un calibrage complet s'effectue au moyen du Calibreur d'intensité acoustique 3541. Cette opération permet de régler la sensibilité des deux voies, l'appariement en phase, et la vérification de l'écart de champ résiduel de la sonde. Le calibrage de phase permet d'étendre la plage de fréquences utilisable jusqu'à un minimum de 50 Hz pour un bloc d'espacement de 12 mm. Le 2260 ajoute automatiquement une valeur de compensation aux effets de résonance entre microphones et bloc d'espacement dans la plage de fréquences 5 kHz à 10 kHz, étendant ainsi la bande passante d'étude à 10 kHz, toujours pour un même bloc d'espacement de 12 mm.

<sup>\*</sup>**Nota :** Windows® est une marque commerciale déposée de Microsoft®

### **L'intensimétrie à votre main**

S'ajoutant aux performances du BZ 7205, la légèreté inhérente du système assemblé autour du 2260 Investigator facilite de manière drastique le dépistage des sources de bruit. L'opérateur peut pour ce faire déplacer la sonde sans effort, quelle que soit la complexité ou la difficulté d'accès des surfaces à balayer.

L'interface utilisateur du 2260 renseigne sur l'orientation de la sonde et affiche les spectres des valeurs simultanées pour guider l'opérateur. Les données d'orientation montrent l'intensité mesurée en fonction de l'angle d'incidence par rapport à la sonde, pour une bande de fréquence spécifique ou pour le niveau global pondéré A ou L. L'affichage spectral, pour sa part, visualise le spectre dans sa totalité.

#### *Fig. 7 Ecran d'orientation pour localiser Fig. 7 Ecran d'orientation pour localiser* **Des écrans d'orientation pour vous guider**<br>les sources de bruit

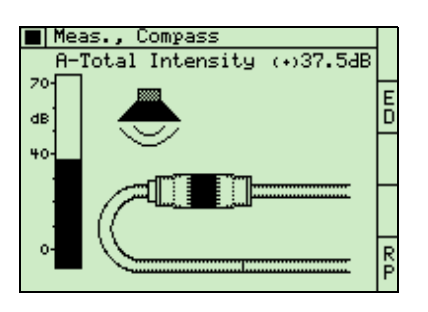

### Cartographie du bruit

*Fig. 8 Synoptique 8* × *8 des valeurs* 

*numériques*

#### |∎|Meas., -Reculto MC  $A-Total$ Power **RONT:**  $(4.92)$ ..\_MHF<br>R3.C2. E  $(4.85, 4.8)$

#### *Fig. 9 Synoptique 8* × *8 sous forme de contours*

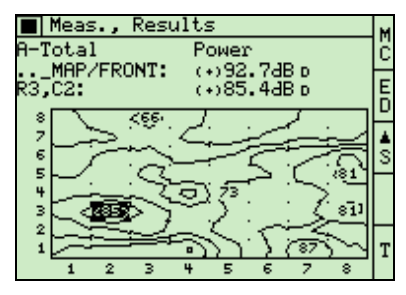

Le bruit total émis par une machine ou une structure complexe provient généralement de diverses sources, internes ou externes à la machine. Pour évaluer l'efficacité des méthodes de réduction de bruit, il faut préalablement établir la contribution spécifique des différents éléments de la machine au bruit total et donc déterminer la puissance acoustique rayonnée par chacun de ces éléments. Grâce à ses fonctions avancées de prise en charge des données, le système est à même de collecter et de stocker facilement et logiquement un très grand nombre de spectres. Après avoir divisé la surface entourant la structure en un certain nombre d'éléments, l'opérateur peut ensuite baser la séquence de balayage selon une grille prédéfinie à l'écran.

Les données sont collectées par mesurage au centre de chaque élément. A chaque mesurage successif, le système renseigne et guide l'opérateur, sélectionne automatiquement l'élément suivant prédéfini sur la grille, évalue la qualité du champ acoustique dès que l'information pertinente est disponible, et fournit immédiatement des vues d'ensemble. Les résultats peuvent

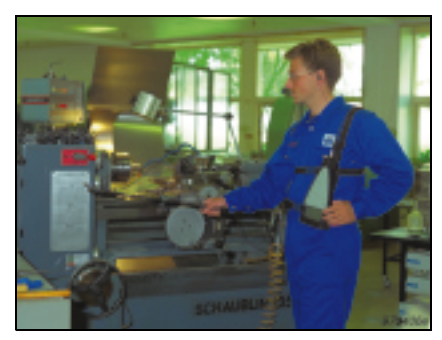

être examinés sur des grilles de  $4 \times 4$  ou  $8 \times 8$  éléments, sous forme de tableaux de valeurs numériques ou de représentations en contours. Cette cartographie peut concerner alternativement des bandes de fréquence spécifiques ou les niveaux globaux. Noise Explorer peut exporter ces données vers des logiciels de cartographie tels que Surfer® de Golden Software, Inc. (cf. **www.goldensoftware.com**).

### **Acoustique du bâtiment**

*Fig. 10 Cartographie de l'affaiblissement acoustique pour trouver les fuites entre studio et régie d'une salle d'enregistrement*

Le système propose une alternative à l'indice d'affaiblissement acoustique apparent *R*′ pour une paroi donnée, calculé sur la base de mesures de pression. *R*′ prend en compte tous les types de transmission, mais ne donne pas d'indication sur chaque voie de transmission individuellement.

Comparé à cette méthode traditionnelle, l'indice d'affaiblissement

acoustique obtenu par intensimétrie, *RI,c*, synthétise lui les données supplémentaires associées aux fuites et transmissions latérales cachées. La méthode permet de discriminer n'importe quel détail spécifique sur n'importe quel élément d'une paroi séparative ou d'une surface. Si la séparation est une paroi composite (comportant une fenêtre, par exemple) il sera possible de trouver les indices d'affaiblissement corrigés *RI,c* associés tant à la paroi proprement dite qu'à la fenêtre.

En Acoustique du bâtiment, les mesurages in-situ de l'affaiblissement des bruits aériens par les éléments de façade et les façades peuvent

tirer grand bénéfice d'une approche par intensimétrie.

*Findice d'affaiblissement corrigé et pondéré, R<sub>I,cw</sub>, est calculé automa*tiquement aussi bien pour toute la surface que pour chacun des éléments qui la composent.

Pour générer le champ acoustique sur un des côtés de la paroi (dans le local d'émission), le générateur de bruit blanc intégré au 2260 peut être associé à l'Amplificateur de puissance Type 2716 et à la Source sonore OmniPower™ Type 4296.

#### **Fuites**

Si les mesures révèlent un problème de fuite ou une transmission latérale "cachée", le Système d'intensimétrie portable convient idéalement pour localiser les sources, en progressant soit par bandes spécifiques soit sur la base du spectre complet.

#### **Isolement des façades**

Pour mesurer l'indice d'affaiblissement des façades au moyen d'un bruit de circulation, la pression acoustique doit être mesurée simultanément de chaque côté de la paroi. C'est ce que permet ce Système, qui peut aussi afficher la différence entre les deux résultats obtenus (cf. Note d'application BO 0465 sur les mesurages en mode bivoie avec le 2260 Investigator).

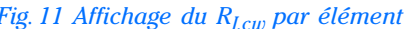

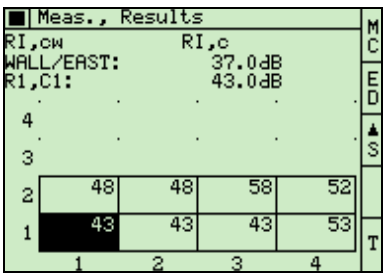

### **Accessoires**

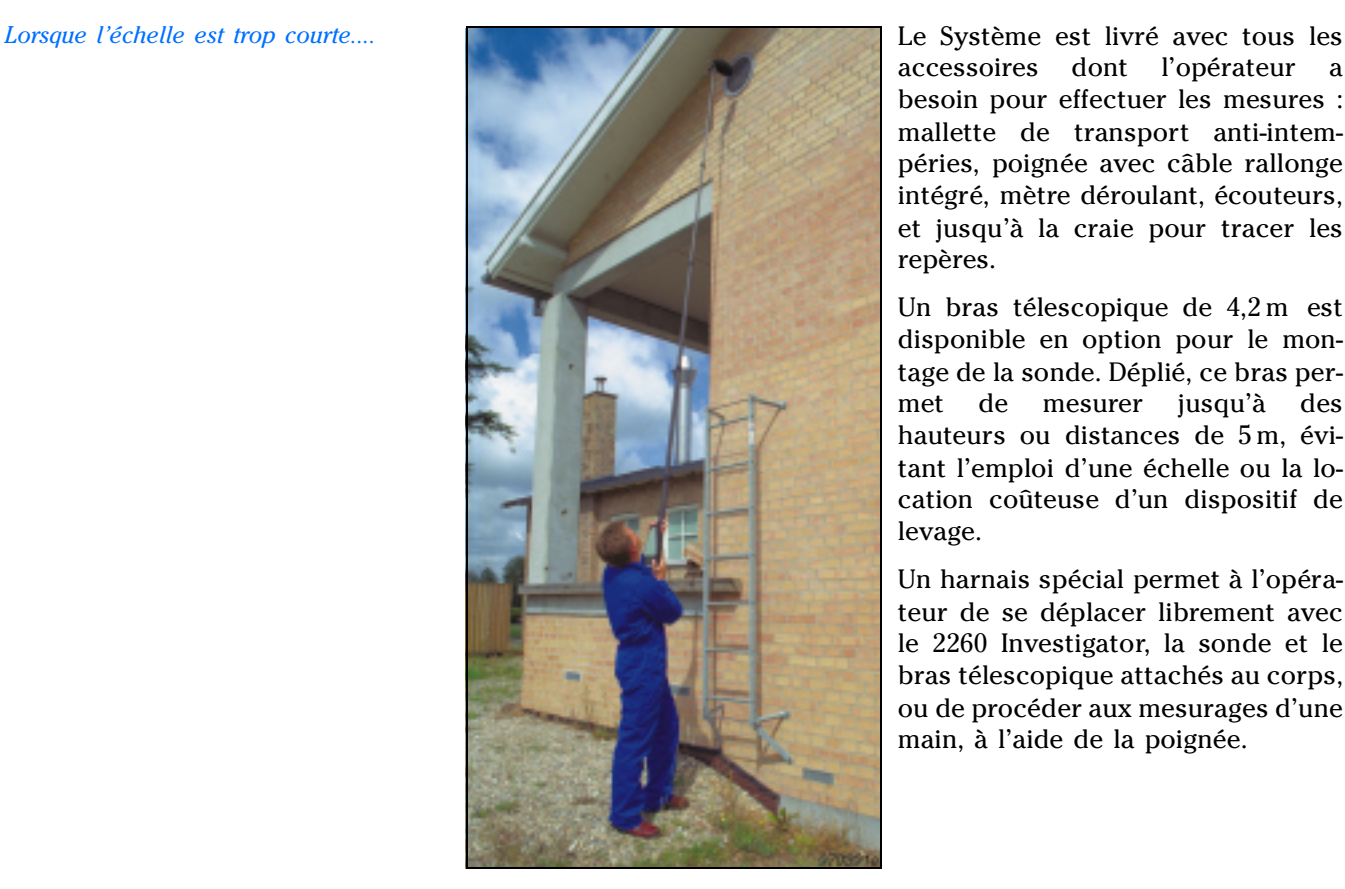

accessoires dont l'opérateur a besoin pour effectuer les mesures : mallette de transport anti-intempéries, poignée avec câble rallonge intégré, mètre déroulant, écouteurs, et jusqu'à la craie pour tracer les repères.

Un bras télescopique de 4,2 m est disponible en option pour le montage de la sonde. Déplié, ce bras permet de mesurer jusqu'à des hauteurs ou distances de 5 m, évitant l'emploi d'une échelle ou la location coûteuse d'un dispositif de levage.

Un harnais spécial permet à l'opérateur de se déplacer librement avec le 2260 Investigator, la sonde et le bras télescopique attachés au corps, ou de procéder aux mesurages d'une main, à l'aide de la poignée.

#### **2260 Investigator - Système portable pour mesures d'intensimétrie**

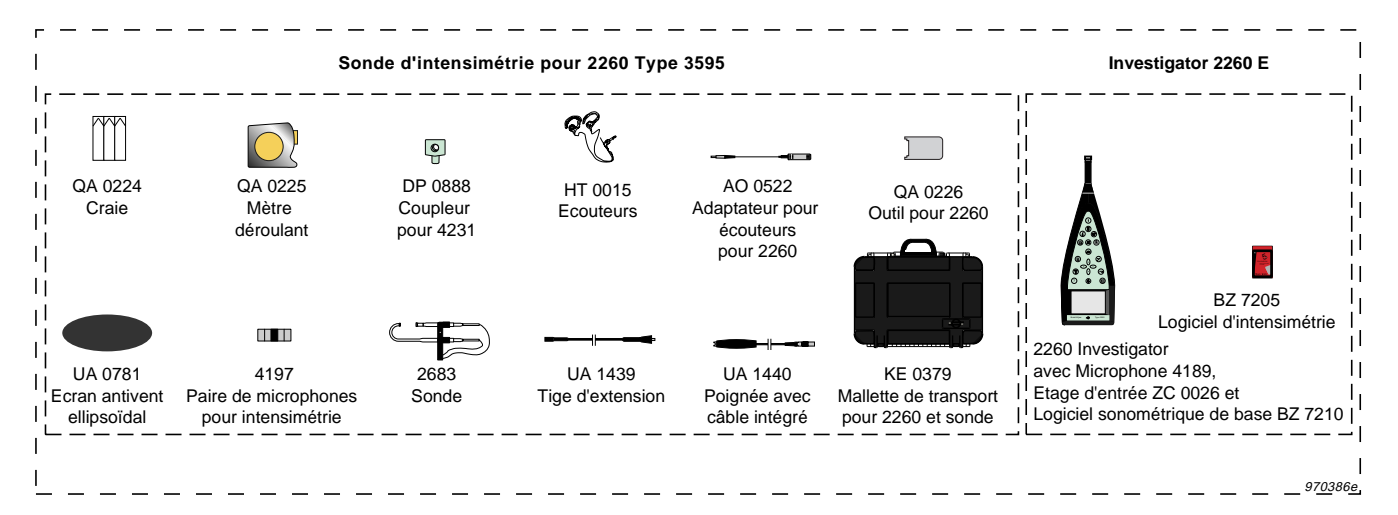

# Spécifications du Système portable pour intensimétrie

Les présentes spécifications valent pour un 2260 Investigator/ BZ 7205 équipé d'une Sonde d'intensimétrie 3595 constituée d'une paire de microphones  $^{1}\!/_{2}$ " 4181 ou 4197 et du Bi-préamplificateur 2683.

Sauf indication contraire, les valeurs sont données pour des conditions ambiantes de référence, des microphones et préamplificateurs de sensibilités nominales (cf. Fiche technique du 3595), et pour un bloc d'espacement de 12 mm.

#### **CONDITIONS DE RÉFÉRENCE :**

**Niveau de pression acoustique :** 94 dB **Fréquence :** 250 Hz **Température :** +20°C **Pression statique :** 1013,25 hPa **Humidité relative :** 65%

#### **RÉFÉRENCES NORMATIVES POUR L'INSTRUMENTATION :**

- CEI 61043 (1993)/EN 61043 : 1994 Classe 1
- CEI 61260 (1995)/EN 61260 : 1995 Bandes de  $1/1$  et  $1/3$  d'octave Classe 0
- ANSI S1.11 1986 Bandes de  $\frac{1}{1}$  et  $\frac{1}{3}$  d'octave, Ordre 3, Classe 0 – C. Gamme optionnelle

#### **RÉFÉRENCES NORMATIVES POUR LES MESURES ET CALCULS :**

- **Puissance acoustique :** ISO 9614–2 : 1996, ECMA –160 (1992), ANSI S12.12 -1992 et ISO 9614-1 : 1993 sauf calcul de F<sub>1</sub>,  $F_2$  et  $F_4$
- **Acoustique du bâtiment :** ISO/DIS 15186 1, ISO 717 1 : 1996

#### **GAMME FRÉQUENTIELLE :**

Mesures de spectres d'octave et de  $\frac{1}{3}$  d'octave basées sur une réponse en fréquence électrique linéaire

**Mesures d'intensimétrie :** 9,3 Hz – 21,6 kHz (points −3 dB)

**Mesures sur 2 voies :** 5,2 Hz – 21,6 kHz (points −3 dB)

#### **FRÉQUENCES CENTRALES EN BANDES D'OCTAVE :** de 31,5 Hz à 8 kHz

**FRÉQUENCES CENTRALES EN BANDES DE TIERS D'OCTAVE :** de 25 Hz à 10 kHz

#### **PONDÉRATION FRÉQUENTIELLE :**

Les résultats globaux pondérés Lin et A sont basés sur la sommation pondérée des bandes spectrales dans la gamme de fréquences 22 Hz –11,3 kHz. Les bandes de fréquence peuvent être omises manuellement des calculs

#### **APPARIEMENT EN PHASE :**

L'appariement en phase du système peut être affiné dans la gamme 31,5 Hz – 500 Hz au moyen du Calibreur d'intensité acoustique 3451. L'écart de champ résiduel du système peut ainsi être augmenté de 10 dB, en fonction de la fréquence

#### **ECART DE CHAMP RÉSIDUEL :**

L'écart de champ résiduel minimal de l'analyseur (le "Processeur" dans CEI 61043), mesuré avec un bruit rose à un niveau filtré par bande de 114 dB dans la gamme pleine échelle de 143 dB, est donné en [Fig. 12](#page-7-0).

<span id="page-7-0"></span>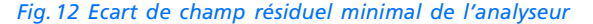

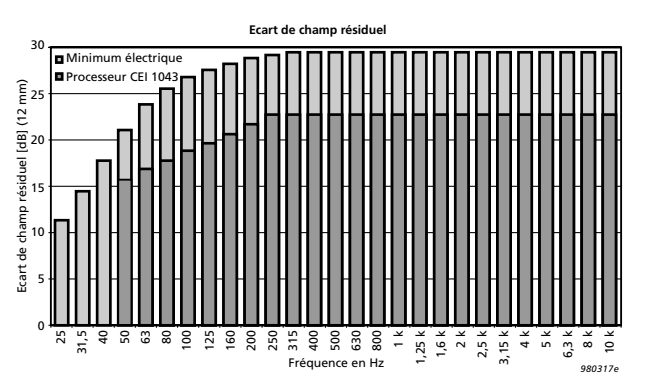

#### **COMPENSATION HAUTE FRÉQUENCE :**

Peut être sélectionnée pour une combinaison bloc d'espacement de 12mm et microphones  $1/2$ ". La pression moyenne et l'intensité peuvent alors être mesurées jusqu'à des fréquences de 10 kHz (un octave au delà de la limite normale théorique)

#### **DÉTECTEURS :**

**Intégration linéaire :** de 1 s à 59 min. 59 s par pas de 1 s

#### **RÉSOLUTION :**

**Paramètres discrets :** 0,1 dB

#### **INDICATION DE SURCHARGE :**

Indicateurs de surcharge rémanents quel que soit l'affichage de mesurage. Un pourcentage de surcharge est calculé et associé à toutes les mesures

#### **MISE À LA GAMME AUTOMATIQUE :**

Gestion manuelle et automatique de la gamme

**RÉGLAGE DU BLOC D'ESPACEMENT : Longueur :** 6 – 200 mm par pas de 0,5 mm

#### **GAMME DE MESURAGE :**

#### **Pression moyenne :**

La Pleine échelle est le niveau maximal du signal d'entrée sinusoïdal (Facteur de crête de 1,4) avant l'apparition d'une surcharge

La limite supérieure est le niveau de pression maximal qui, dans chaque bande, n'entraîne pas de surcharge pour un signal d'entrée bruit rose. Le bruit rose a un facteur de crête de 4 et est limité en bande entre 20 Hz et 20 kHz

La limite inférieure correspond au niveau d'entrée donnant l'erreur indiquée (cf. tableau ci-après) pour la valeur mesurée avec la bande de filtre la moins propice. Pour les autres bandes de filtre, la limite sera plus basse.

Sept gammes de mesurage donnant : **Bande d'octave :**

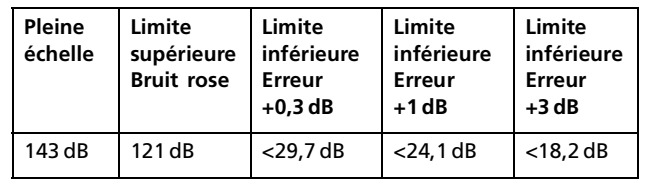

# Spécifications (suite)

**Bande de tiers d'octave :**

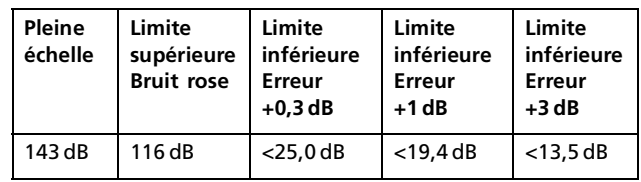

#### **Pression par voie**

Lorsque le 2260 est utilisé en mode bivoie, le bruit inhérent dans chaque voie est de 3 dB plus élevé que lors d'un mesurage de la pression moyenne. Aux valeurs de limite inférieure stipulées ci-dessus pour la pression moyenne, il faut donc ajouter 3 dB pour obtenir la limite inférieure dans chaque voie.

#### **RÉGLAGE DES CONDITIONS AMBIANTES : Température Pression statique**

**CALIBRAGE :**

**Externe (acoustique) :** Un calibrage individuel (en pression) de l'amplitude des deux voies d'entrée peut être réalisé au moyen du Calibreur d'intensité acoustique 3541, du Calibreur acoustique 4231 avec Coupleur DP 0888, ou d'un autre calibreur. Le gain du préamplificateur peut être spécifié.

**Interne :** Signal électrique de référence généré par l'appareil, combiné à des valeurs de sensibilité du microphone en circuit ouvert (introduites manuellement)

Le gain du préamplificateur peut être spécifié.

**Calibrage de phase :** Le décalage de phase entre les deux voies peut être calibré sur un minimum, dans la gamme 31,5–500 Hz, au moyen du Calibreur d'intensité acoustique 3541

**Vérification :** La vérification de l'écart de champ résiduel peut être effectuée au moyen du Calibreur d'intensité acoustique 3541. L'écart de champ résiduel est stocké avec le calibrage dans le projet de mesurage, aux fins de documentation.

Les mesures bénéficient d'une compensation automatique des variations de température et de pression ambiante (valeurs introduites par l'utilisateur)

**Vérification in-situ :** une vérification in-situ de l'intensité mesurée avec la sonde en position normale et retournée peut être effectuée

#### **GÉNÉRATEUR INTERNE :**

Générateur de signal pseudo-aléatoire (bruit blanc)

#### **MODES :**

Quatre modes principaux :

**Système :** Pour installer/changer les applications, régler l'horloge interne, stocker les fichiers, etc.

**Configuration :** Pour configurer tant les paramètres mesurés que les paramètres de gestion des mesurages

**Calibrage :** Pour calibrer le Sonomètre-analyseur

**Mesurage :** Pour afficher mesures courantes/mesures stockées

#### **MESURAGES :**

**Pour les applications Puissance acoustique et Affaiblissement acoustique :** mesures simultanées de la pression moyenne et de l'intensité

**Pour les applications générales 2 voies :** Choix entre les mesures simultanées de : Pression moyenne et intensité, Pression moyenne et Intensité réactive, Pression moyenne et Vitesse particulaire, Vitesse particulaire et Intensité, Pression Voie 1 et Partie réelle de l'interspectre, ou Pression Voie 1 et Pression Voie 2

#### **GESTION DU MESURAGE :**

Manuelle ou semi-automatique. Les mesurages se lancent manuellement. L'opérateur est guidé pour les balayages de chaque élément (en fonction de la norme sélectionnée). Suite au stockage des résultats des balayages pour un élément de surface, le 2260 est automatiquement prêt à effectuer les mesurages pour l'élément suivant. 16 séquences de mesurage différentes sont possibles.

**Pause/Continuer :** Un mesurage peut être stoppé puis repris **Pause/Effacement arrière :** L'opérateur peut effacer les données collectées depuis la dernière pause ou depuis le lancement du dernier balayage

#### **DÉFINITION DES SURFACES :**

Une ou plusieurs surface(s) peu(ven)t être définie(s)

Une surface consiste en un certain nombre d'éléments et/ou d'autres surfaces.

Un seul mesurage peut être associé à un élément.

Les surfaces peuvent se définir comme des éléments organisés selon un schéma, dans un cube, hémisphère ou cylindre.

Les surfaces peuvent se définir comme une somme de rangées et de colonnes constituant des éléments. Les dimensions peuvent être définies par élément ou pour la surface totale.

Les dimensions d'un élément peuvent être définies en termes de hauteur et de largeur ou en terme d'aire.

La définition des surfaces et des éléments peut être modifiée à tout moment (avant, pendant et après un mesurage).

Les résultats de mesurage peuvent être associés soit à des éléments déjà définis, soit à des schémas vides en attendant que surfaces et éléments y soient définis ultérieurement. Les résultats de mesurage peuvent être stockés dans des éléments déjà mesurés, dont ils écraseront le contenu (après avertissement).

Configurations et résultats d'une séance de mesurage sont stockés dans un même projet.

Projets, surfaces et éléments peuvent être supprimés.

Le contenu d'un élément peut être copié vers d'autres positions.

Un projet peut contenir jusqu'à 20 surfaces (maximum de 150 éléments par surface (95 éléments par surface pour les projets ANSI S12.12).

Projets ANSI S12.12 uniquement : Il est possible de diviser les éléments en moitiés et de réutiliser les résultats obtenus pour cet élément.

# Spécifications (suite)

#### **CALCULS :**

Les calculs de puissance acoustique peuvent être effectués pour chaque surface ou élément conformément à ISO 9614– 2, ECMA-160 et ANSIS12.12, ou selon des procédures non normalisées.

Les calculs de l'Indice d'affaiblissement acoustique corrigé (R<sub>I.c</sub> ou R<sub>I45°,c</sub>) et de l'Indice d'affaiblissement acoustique corrigé pondéré (R<sub>I,cw</sub> ou R<sub>I45°,cw</sub>) peuvent être effectués pour chaque surface ou élément conformément à ISO/DIS 15186 – 1 et ISO 717–1.

Bandes de fréquences, éléments et surfaces peuvent manuellement être inclus dans les calculs ou en être omis.

Les information suivantes sont disponibles pour chaque bande de fréquence, élément ou surface : Données omises, défaut de capacité dynamique, de répétabilité, d'indice de convergence, bruit parasite trop élevé, durée de balayage trop courte, aire non définie, données manquantes dans un élément, surcharge, données copiées, niveau global pondéré A contenant des niveaux élevés dans les bandes hors de la gamme fréquentielle définie par la norme.

#### **AFFICHAGE :**

**Spectre :** l'un des deux spectres mesurés, les deux spectres simultanément, la puissance, l'écart de champ résiduel avec la capacité dynamique, la répétabilité avec sa limite autorisée, l'indice de convergence avec sa limite autorisée, le bruit parasite avec sa limite autorisée, la différence entre les deux spectres mesurés, ou l'indice d'affaiblissement acoustique corrigé ( $R_{I,c}$  ou  $R_{I45^{\circ},c}$ ).

Les codes d'état sont affichés sous chaque bande de fréquence.

Les spectres pondérés A ou linéaires peuvent être affichés avec les résultats globaux pondérés A ou linéaires.

L'axe des ordonnées peut être zoomé sur 5, 10, 20, 40, 60, 80 ou 100 dB.

**Surface :** carte des valeurs numériques ou contours (4×4 ou 8×8 éléments) avec les résultats associés aux éléments ou surfaces à l'intérieur d'une surface.

Il est possible d'afficher ensemble les valeurs associées à une bande de fréquences sélectionnée et les informations d'état.

Il est possible aussi d'afficher les quantités suivantes (avec les informations d'état) : un des résultats globaux de l'un des deux spectres mesurés, la puissance, l'écart de champ résiduel, la répétabilité, l'indice de convergence, le bruit parasite, la différence entre les deux spectres mesurés ou l'indice d'affaiblissement d'intensité corrigé (pondéré).

Les affichages "contours" sont annotés avec les maximas.

**Orientation :** affichage de la direction du champ acoustique à proximité de la sonde.

Tous les affichages bénéficient de curseurs de lecture des valeurs.

#### **DONNÉES GPS :**

Une position peut être associée à un mesurage au moyen d'un récepteur GPS via l'interface série.

**Standards de récepteurs supportés :** NMEA 0183 ver. 2.20, optionnellement corrigé pour Differential GPS au moyen de RTCM 104 ver. 2.1

**Vitesse de transfert :** 4800 bps

#### **STOCKAGE :**

**Interne :** jusqu'à 20 Moctets pour le logiciel d'application et le stockage des configurations et données de mesurage dans des projets pouvant être rappelés aux fins de calculs et d'affichage, de poursuite de mesurages ou de réutilisation de configurations

**Capacité :** 5, 10 ou 20 Mo. Le logiciel d'application fourni requiert environ 1,6 Mo. Un projet <sup>1</sup>/<sub>3</sub> d'octave de 100 éléments requiert environ 40 ko

**Carte mémoire dédiée** pour installer le logiciel d'application **Carte mémoire** pour stockage/rappel des données de mesurage et transfert des données vers PC ou vice versa (SRAM 1 ou 2 Mo ou SanDisk ATA Flash 5, 10 ou 20 Mo)

Système de fichiers compatible **MS-DOS®** (depuis ver. 3.3)

#### **IMPRIMANTE SÉRIE/SORTIE :**

Configurations et mesures peuvent être imprimées via une imprimante IBM Proprinter (ou compatible) ou l'imprimante portable 2322. Format tabulaire ou copie d'écran.

Exportation des données de mesurage en format tableur pour post-traitement sur micro-ordinateur.

**Vitesse de transfert :** 1200 à 38 400 bps

#### **COMMANDE A DISTANCE/LOCALE :**

Transfert des données de mesurage (fichiers binaires) vers un PC pour traitement par logiciels d'application Brüel & Kjær.

Commandes de lancement et d'arrêt de mesurage et transfert des mesures en cours vers un PC sous format ASCII.

#### **Vitesse de transfert :** 1200 à 115 200 bps

#### **AIDE :**

Aide contextuelle associée aux commandes et aux menus

#### **LANGUES :**

Version anglophone, francophone, germanophone, hispanophone ou tchèque

#### **HORLOGE :**

Alimentée par la pile de sauvegarde. Dérive < 1 minute/mois

#### **ECRAN :**

LCD rétroéclairé, matrice de  $192 \times 128$  points avec compensation interne des variations de température

#### **CONNEXION DE L'ÉTAGE D'ENTRÉE :**

Connecteur LEMO à 10 broches

#### **SORTIES AUXILIAIRES :**

**AUX. 1 :** Réglée pour la sortie d'un signal provenant du Générateur Interne (bruit blanc) ou du processeur numérique : Voie 1, Voie 2, Somme des voies 1 et 2, Différence entre Voie 1 et 2 ou Différence intégrée entre Voie 1 et 2

**AUX. 2 :** Réglée pour la sortie du signal d'entrée, du signal de guidage auditif, d'une combinaison des deux, ou du signal provenant du processeur numérique : Voie 1, Voie 2, Somme des voies 1 et 2, Différence entre Voie 1 et 2 ou Différence intégrée entre Voie 1 et 2

# Spécifications (suite)

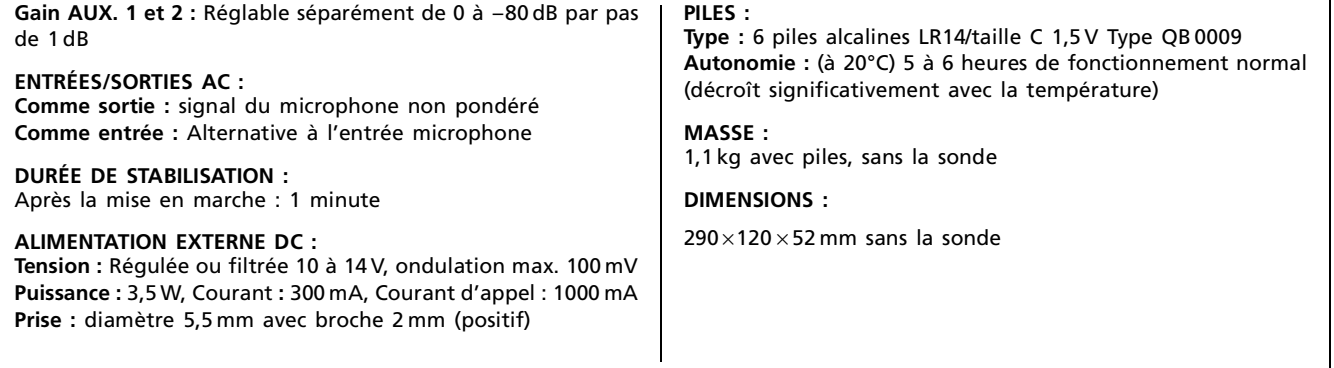

# Conformité à la réglementation

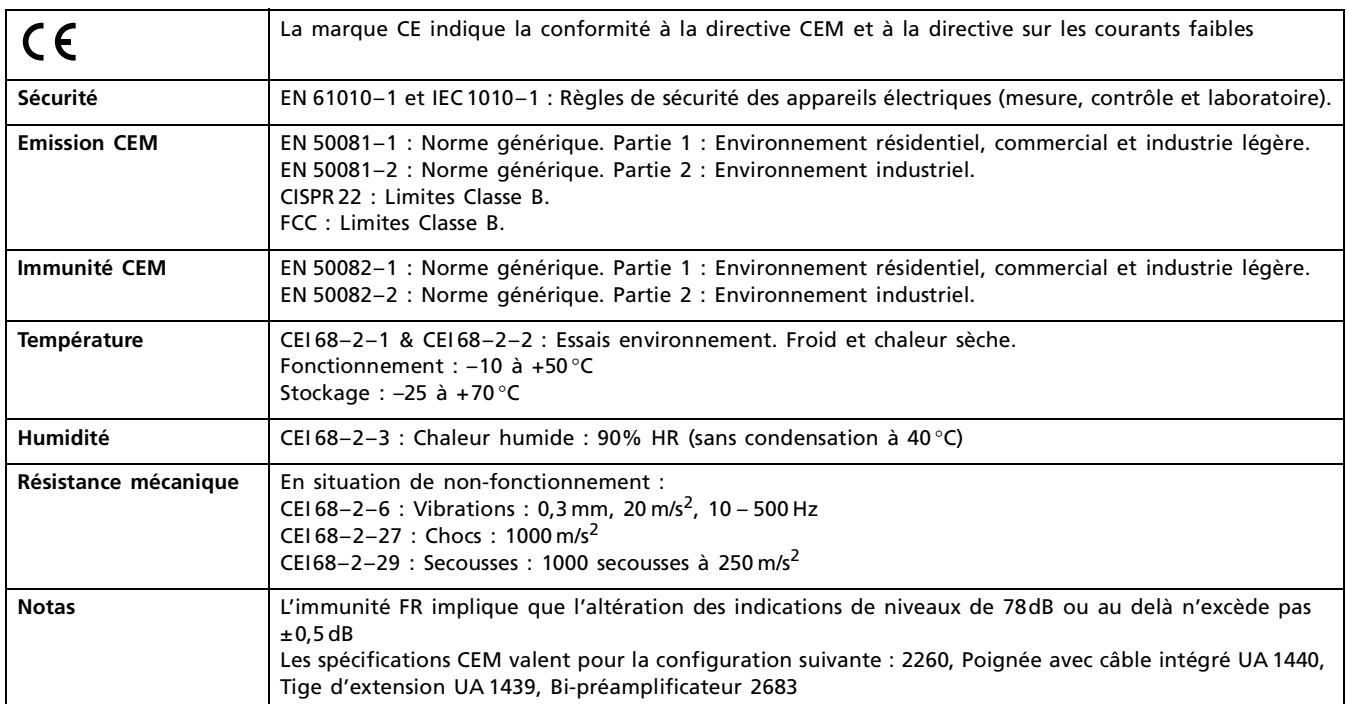

٦

# Références de commande — Système portable pour mesures d'intensimétrie

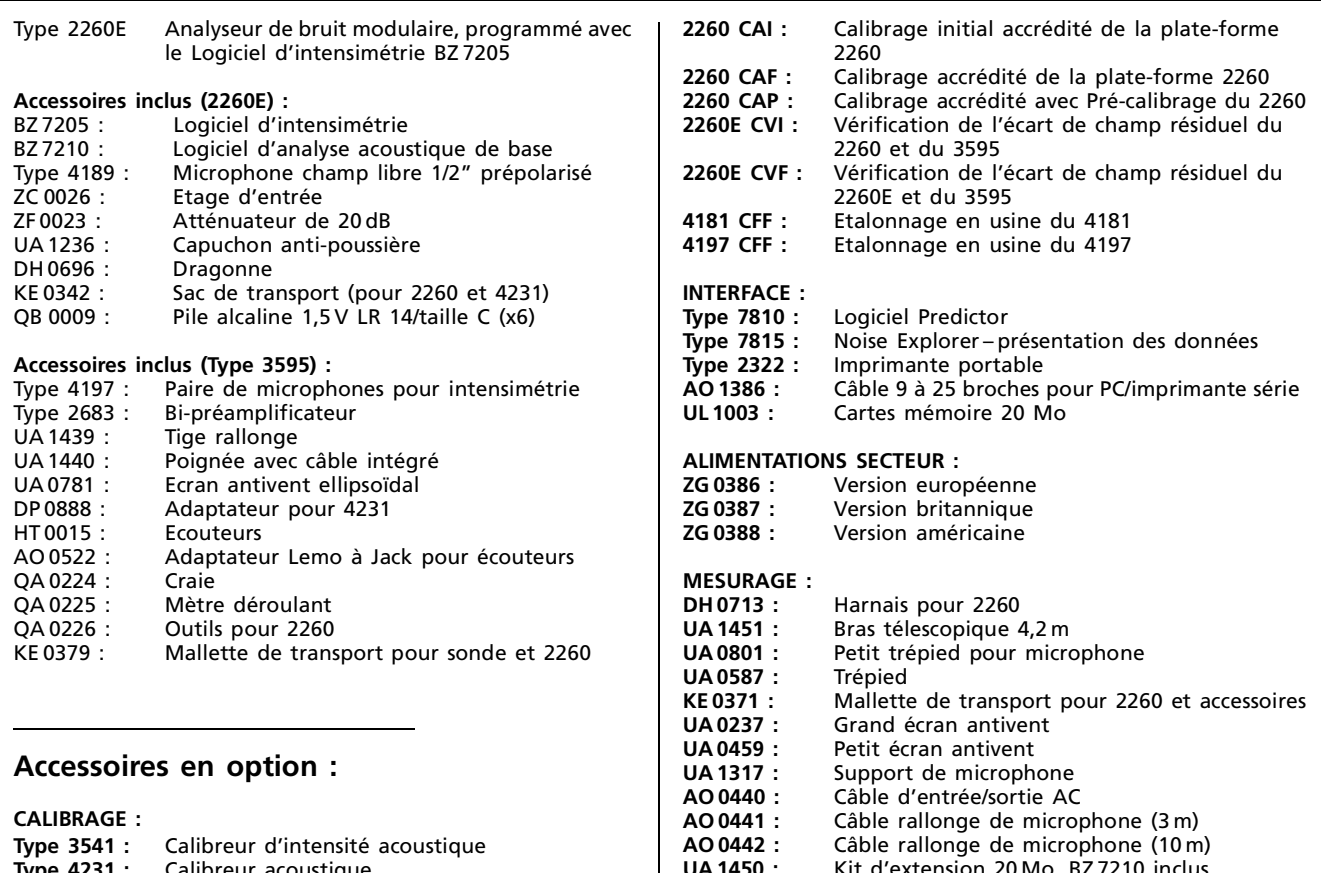

**Type 4231 :** Calibreur acoustique

Modification des spécifications et des accessoires sans préavis

**UA 1450 :** Kit d'extension 20 Mo, BZ 7210 inclus

**USINE:** DK-2850 Naerum · Danemark · Tél.: +4545800500 · Télécopie: +4545801405 · Internet: http://www.bk.dk · e-mail: info@bk.dk

**Brüel & Kjaer Canada Ltd.:** 90 Leacock Road · Pointe Claire · Québec H9R 1H1 · Tél.: (514)695-8225 · Télécopie: (514)695-4808<br>**Spectris France Division Brüel & Kjaer:** 46, Rue du Champoreux B.P.33 · 91541 Mennecy cedex ·

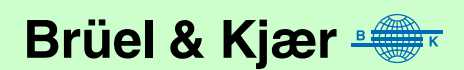